## 2015 年度情報メディア基盤ユニット

## 7 月 17 日分課題と宿題

授業関連資料は http://www.sato-lab.jp/imfu からダウンロード出来ます。授業中 に配布したプリントに誤りを見つけた際には、修正版をのせてあります。問 2 以降 は、出来たら先生か TA の人に確認をしてもらって下さい。【自己確認問題】は先生 や TA の人にチェックしてもらう必要はありません。出来たら先生か TA の人に確認 をしてもらって下さい。問題は難易度順に並んでいるわけではありません。

1. 【自己確認】本文中のサンプルプログラムを実行して見て下さい。本文中のサンプルプ ログラムを実行して見て下さい。特に、以下に個は実行して見て下さい。

12-3, 12-4,12-6,12-14,12-16,12-18

2. 【目コピ問題】次のプログラムは、ファイルから自分の学籍番号と氏名を読み込み、そ れを表示するものである。空欄を埋めて、プログラムを完成させて下さい。なお、読み 込むファイルのファイル名は name.txt とする。

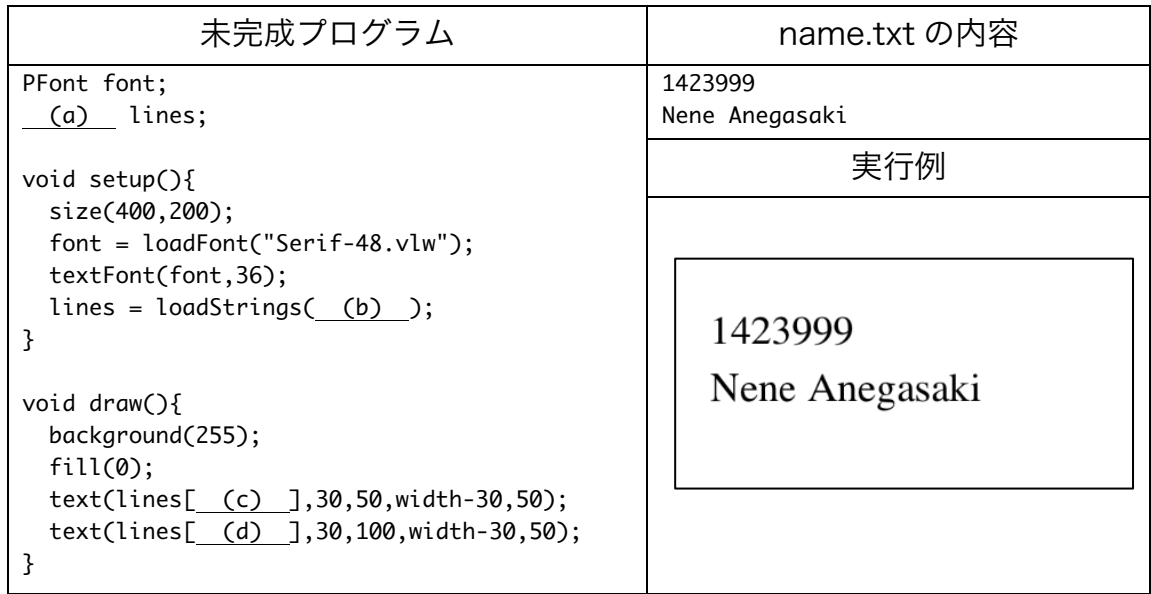

- 3. 【目コピ問題】次のような手順を踏むと、ファイルから日本語を含む文字を読み込み、 表示するようにすることが出来ます。次の未完成プログラムは、ファイルから自分の学 籍番号と漢字やカタカナなどを使って表記した氏名を読み込み、それを表示するもので ある。空欄を埋めて、プログラムを完成させて下さい。
	- (ア) 前置き:UTF-8 と呼ばれる文字コードを使って保存されていれば、そのファイル を読み込んで日本語の表示をすることが出来ます。Windows のメモ帳は UTF-8

でファイルを保存することが出来ますが、ファイルの先頭に BOM と呼ばれる付 加的な情報をつけて保存してしまうために、表示の際にゴミがついてしまうこと があります。

(イ) "Create Font..."の機能で vlw ファイルを作成して下さい。フォントには、MS-Mincho や Meiryo などの日本語が表示できるフォントを選んで下さい。vlw ファ イルに日本語のフォントの情報を含める必要があるので、"Characters..."ボタン をクリックし、表示されたウインドウの"All Characters"を選択し、OK ボタンを 押して、全ての文字の情報を生成するようにして下さい。

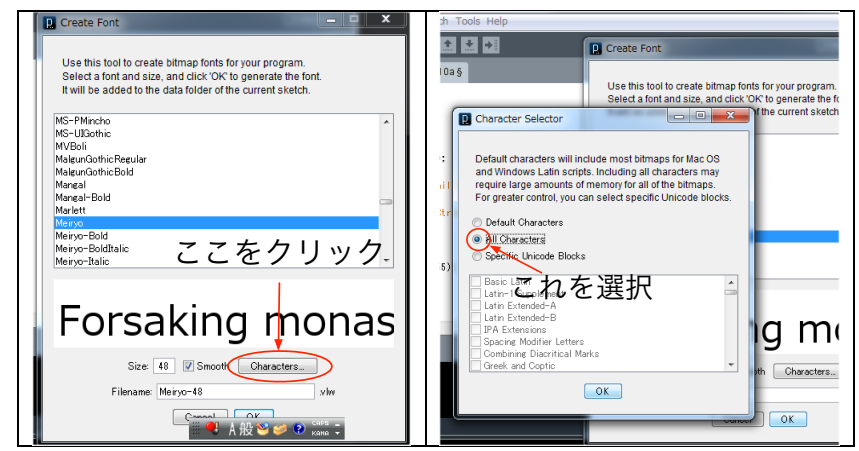

この際に、vlw ファイルの生成には少し時間がかかります。

(ウ) TeraPad を使って、読み込みに利用するファイルを作成して下さい。ファイルを 保存する際には、"文字/改行コード指定保存"で保存して下さい。このとき、文字

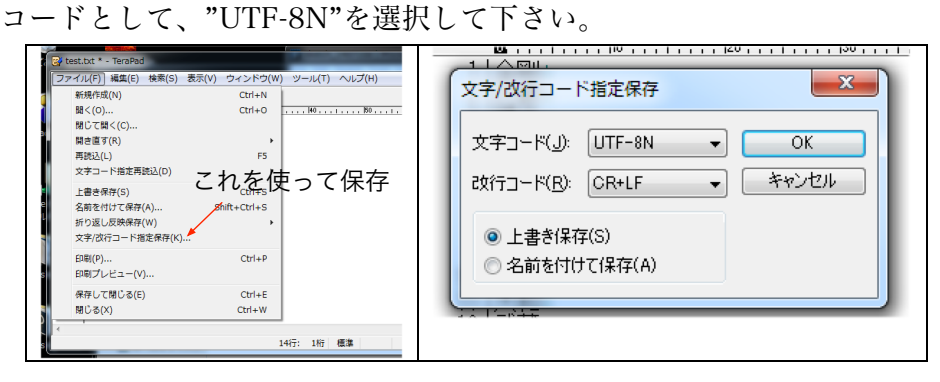

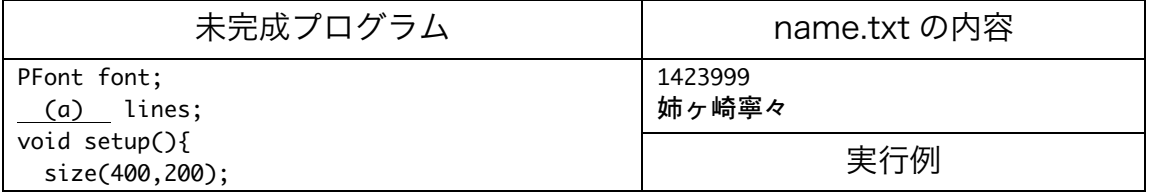

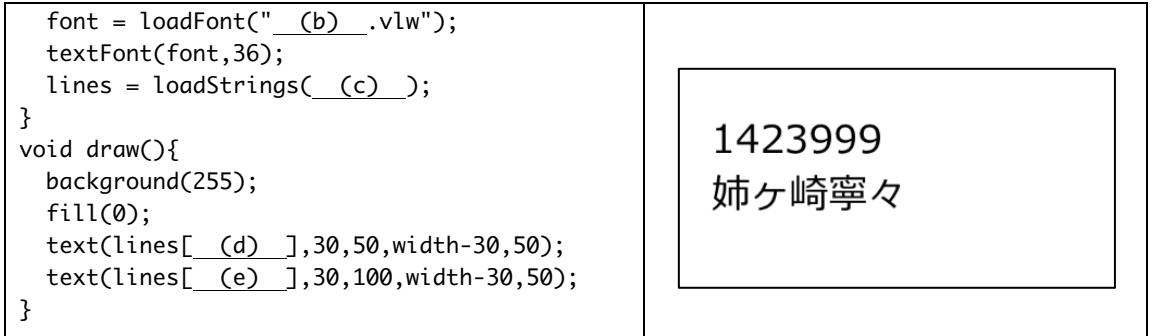

使用するエディタは BOM 無しの UTF-8 形式でファイルを保存できれば、何を使っても かまいません。Windows 以外の OS では、UTF-8 と言えば、BOM 無しの UTF-8 にな っていることが一般的だと思います。

4. 【目コピ問題】問 3 で見たように、読み込むファイルが UTF-8N(UTF-8)で保存されて いれば、日本語を表示することが出来ます。したがって、Excel で作成した csv ファイ ルを TeraPad などで読み込み、BOM 無しの UTF-8 形式のファイルとして保存し直せば、 日本語の表示を行うことが出来ます。次の未完成プログラムは、2 列のレコードからな る csv ファイルからデータを読み出し、マウスをクリックする毎に表示するものである。 空欄を埋めて、プログラムを完成させて下さい。

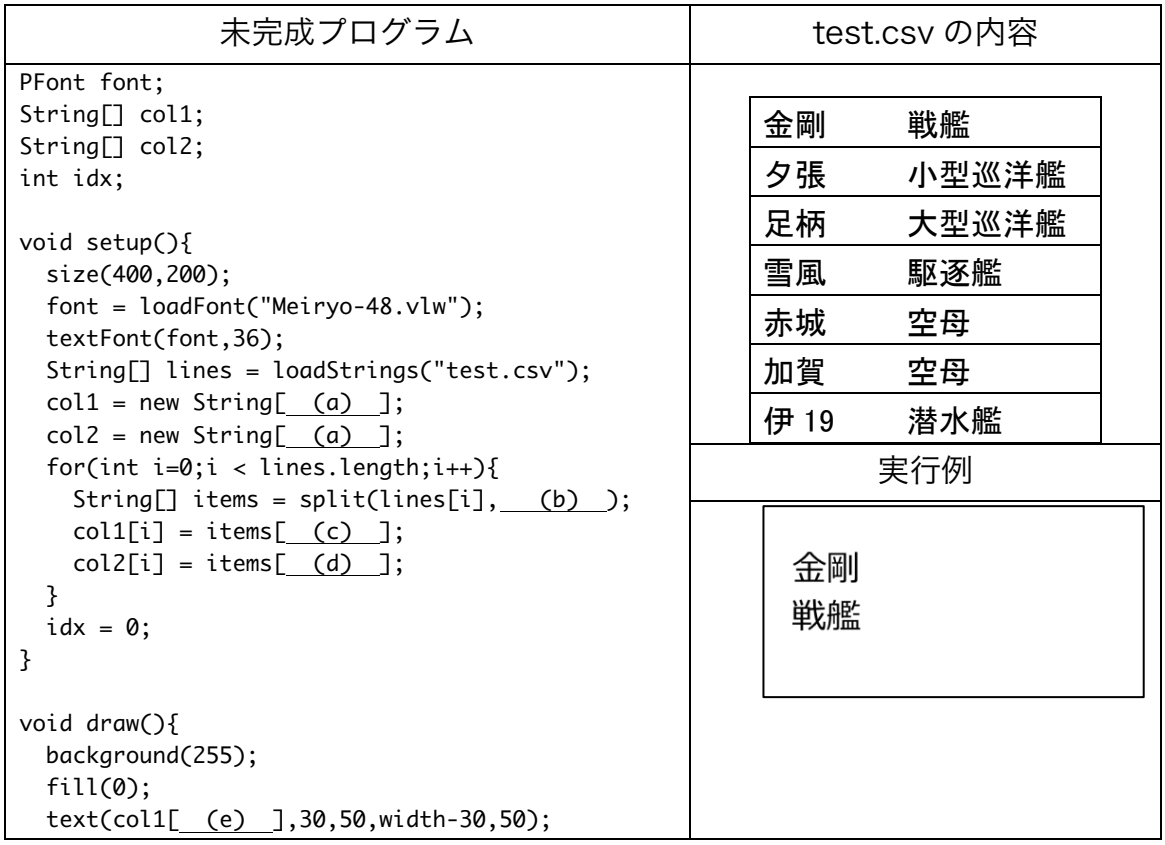

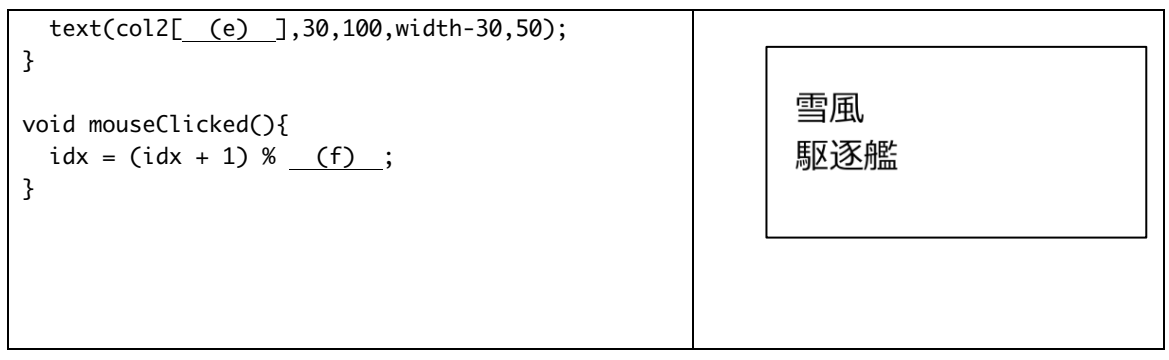

5. 次のプログラムは問 4 のプログラムを変更して作成したものです。正方形が一番下まで 移動したら、上に戻り、再び下のほうに移動し、さらに下から上に戻る際に、落下する 速さを乱数で変更しています。変数 foo を String 型の変数とすると、次のようにすると、 文字列の一部分を取り出してくることが出来ます。以下の例では、foo="Makise Riho" となっているものとします。配列のように文字列の先頭は 0 文字目となっています。ま た、文字列の長さは foo.length()とすると分かります。この例では、foo.length()は 11 となります。空白も 1 文字としてカウントします。

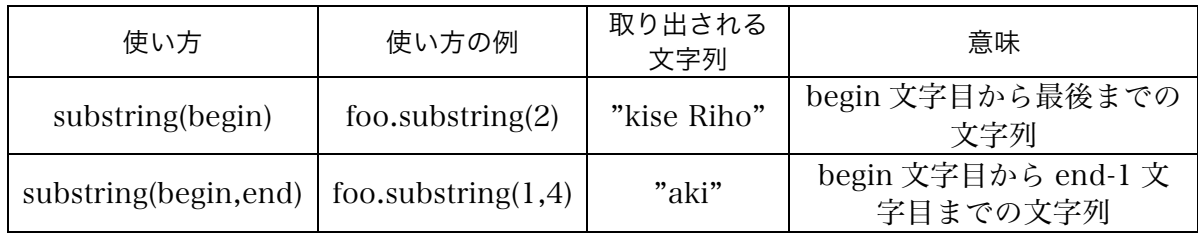

次のプログラムは、この substring などを使い、1 文字ずつ順番に文字を表示していく ものです。なお、最後まで表示をしたら先頭からの表示に戻ります。空欄を埋めて、プ ログラムを完成させて下さい。

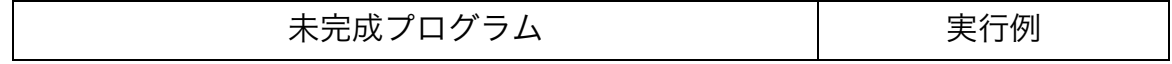

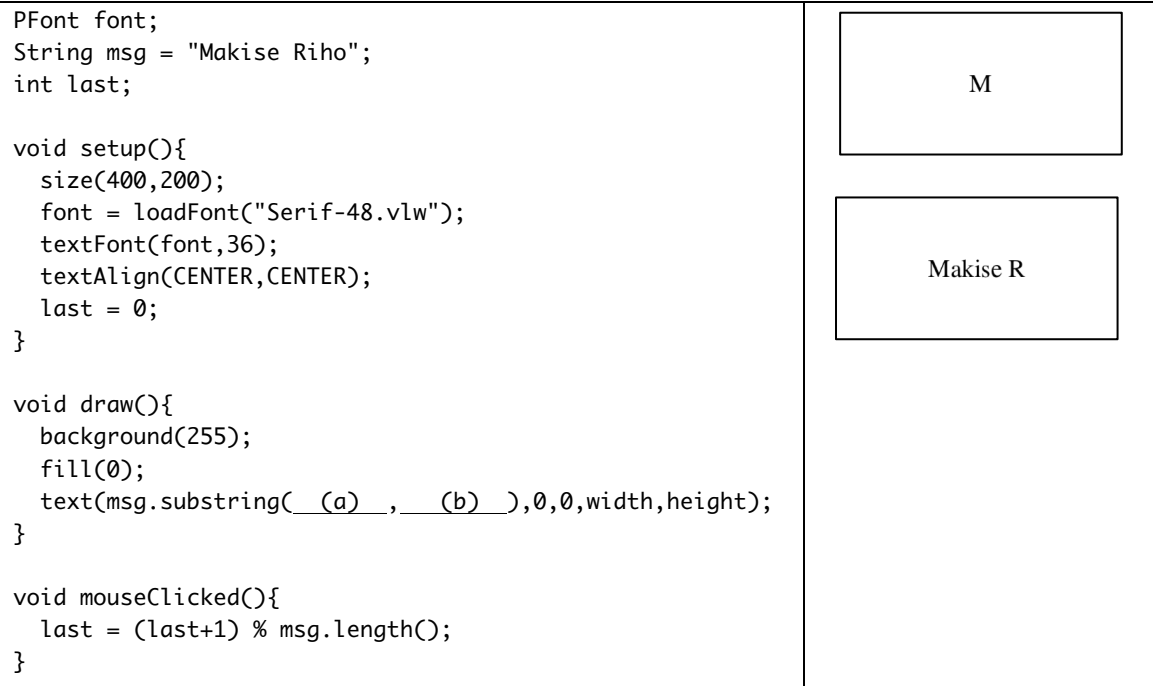

6. 次のプログラムは問 4 のプログラムを変更し、500 ミリ秒ごとに 1 文字ずつ表示する範 囲を増やして行くものです。空欄を埋めて、プログラムを完成させて下さい。

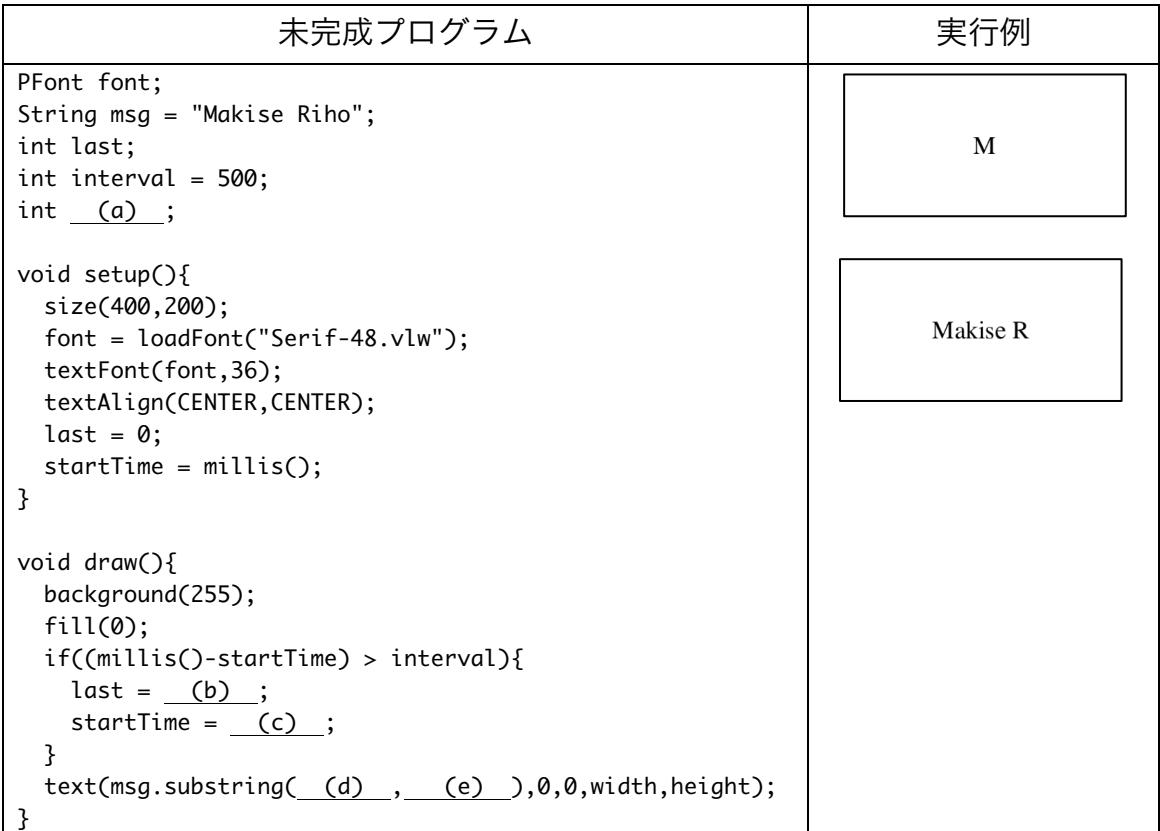

7. 【工夫問題】ファイルから表示する文字列を読み出し、一定の時間間隔で、1 文字ずつ 表示するようなプログラムを作成して下さい。なお、1 行分の表示が終了したら、マウ スがクリックされたら、次の行の表示を開始するようにして下さい。

- 8. 【工夫問題】ファイルから表示する文字列を読み出し、一定の時間間隔で、1 文字ずつ 表示するようなプログラムを作成して下さい。問 6 のプログラムに変更を加え、マウス をクリックしたら、現在表示している行を一気に最後まで表示しするようにして下さい。
- 9. 残りの時間は、最終課題の制作や発表準備を行って下さい。

## 最終課題

最終課題提出日: 7月21日 (火) 2限 (13時 30 分まで)

最終課題提出場所:キャリアポートフォリオ上に提出 、プレゼンテーション用の PowerPoint は印刷したものも 7 月 21 日 2 限の授業時に提出(キャリアポートフォ リオと紙の両方を提出)。

提出物:Processing を使って作成した作品、制作した作品の内容を解説したレポー ト(Word を使って作成して下さい)、5 分程度の作品紹介用プレゼンテーション用 PowerPoint ファイル。なお、提出はこれらのファイルを zip ファイルにて 1 つのフ ァイルとして提出します。

## 最終課題プレゼンテーション

最終課題プレゼンテーションは、最終課題提出者の中からノミネートします。ノミ ネートされなかった人は、プレゼンテーション採点者として参加することになりま す。当日、追加のプレゼンターの発表を行います。 最終課題プレゼンテーション:7月24日 (金) 1.2 限 実施教室:K3- 3506 ノミネート者発表:7 月 22 日(水)の夕方に発表します。

発表時間:1 件 5 分程度